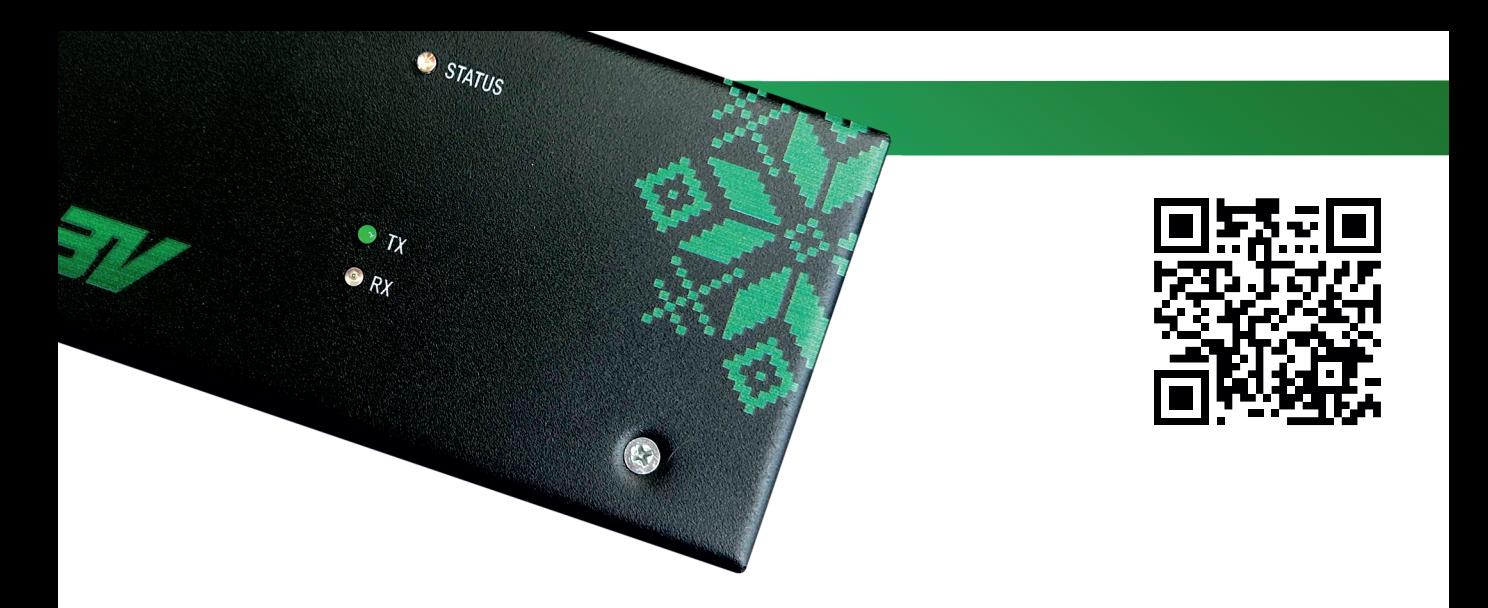

#### **TURNIKET.BY** Q **INFO@TURNIKET.BY**

- **TURNIKET3V**
- +375 17 282 07 07 +7 499 404 05 06
- +7 800 551 49 51 911@TURNIKET.BY

# **ПОДКЛЮЧЕНИЕ** И НАСТРОЙКА **УНИВЕРСАЛЬНОГО** КОНТРОЛЛЕРА ДВЕРИ **КД-01-RS485**

## **ДОБАВЛЕНИЕ УНИВЕРСАЛЬНОГО КОНТРОЛЛЕРА КД-01 В ПРОГРАММНОЕ ОБЕСПЕЧЕНИЕ**

#### 1. ДОБАВЛЕНИЕ СЕРВЕРА ОБОРУДОВАНИЯ

В разделе "Настройки" - "Оборудование". Нажмите ПКМ на рабочем поле программы. Далее выбираете "Добавить" - "Сервер оборудования".

Названием сервера оборудования будет имя компьютера, на котором стоит модуль «сервер оборудования». После добавления сервера, выделяем его и нажимаем "Перезагрузить".

#### 2. ДОБАВЛЕНИЕ СЕТЕВОГО КОНТРОЛЛЕРА

Выделите сетевой порт, нажав значок «+» (или ПКМ по серверу) - "Добавить" - "Оборудование"- "Сетевой контроллер".

Введите название контроллера (может быть произвольным). Введите параметры контролера (параметры по умолчанию: IP адрес - 192.168.1.100, скорость обмена - 9600).

Сброс сетевых настроек осуществляется через перезапуск контроллера с установленной перемычкой " DEFAULT 2" .

#### 3. ДОБАВЛЕНИЕ УНИВЕРСАЛЬНОГО КОНТРОЛЛЕРА

Выделите сетевой контроллер, нажмите значок « » (или ПКМ по сетевому контроллеру) - "Добавить" - "Оборудование"- "Универсальный контроллер".

Введите название контроллера двери (может быть произвольным) и его адрес установленный DIP-переключателем 1-3.

В режиме «2 двери» после записи конфигурации в контроллер\* для второй двери создаётся «виртуальный контроллер», который имеет адрес установленный на DIP-переключателе +8.

Добавление еще одного контроллера двери происходит аналогично первому. Адрес контроллеров двери, подключенных к одному сетевому контроллеру КДЕ, не должен повторяться.

#### 4. ПЕРЕЗАГРУЗКА СЕРВЕРА ОБОРУДОВАНИЯ

Для перезагрузки сервера необходимо выделить его в вкладке с оборудованием и нажать кнопку перезапустить $\boldsymbol{\Omega}$ .

Дождитесь пока все устройства пропишутся в сетевой контроллер (все оборудование, должно иметь статус "подключён" зеленого цвета).

Если необходима более детальная настройка контроллера двери - нажмите «Прочитать» параметры.

\* После считывания и изменения параметров, готовая конфигурация переносится на контроллер двери нажатием кнопки «Записать». Можно также использовать готовые конфигурации, которые появляются при нажатии кнопки «По умолчанию».

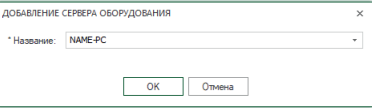

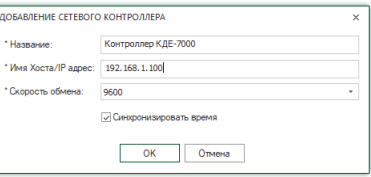

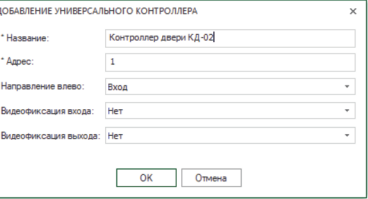

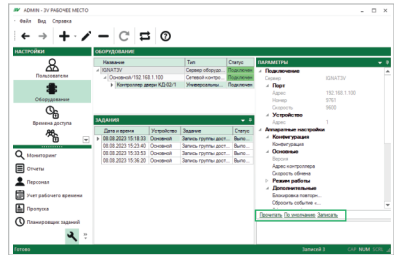

## **НАСТРОЙКА БАЗОВЫХ КОНФИГУРАЦИЙ**

DIP-переключателем **SW1** устанавливаются базовые настройки устройства, необходимые для правильной начальной работы.

Для записи настроек выставленных на DIP-переключателе следует выполнить определённый порядок действий.

Предварительно установив джампер **S1 (PROG)**, перезагружаем контроллер с помощью джампера **S2 (5V).** Далее - снимаем джампер **S1 (PROG)** и опять перезагружаем контроллер джампером **S2 (5V)**.

Признаком записи конфигурации с DIP-переключателя, является продолжительный сигнал при подаче питания на контроллер.

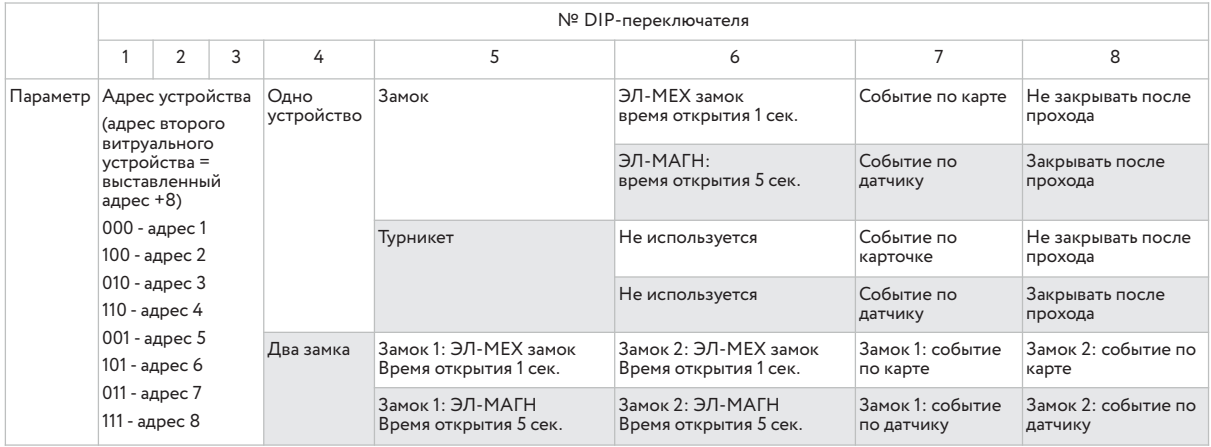

OFF ON

**ЭЛ-МЕХ замок** – электромеханический замок. **ЭЛ-МАГН замок** - электромагнитный замок.

При использовании электромагнитных защелок (обратного действия) установите тип замка «электромагнитный», время открытия - 5 сек. При использовании электромеханических установите тип замка «электромеханический», а затем в ПО смените время открытия на 5 сек.

Последующая настройка с большим количеством изменяемых параметров производится в программе **«СКУД 3V: Рабочее место**».

## ТИПОВАЯ СХЕМА ПОДКЛЮЧЕНИЯ КД-01: ОДНА ДВЕРЬ

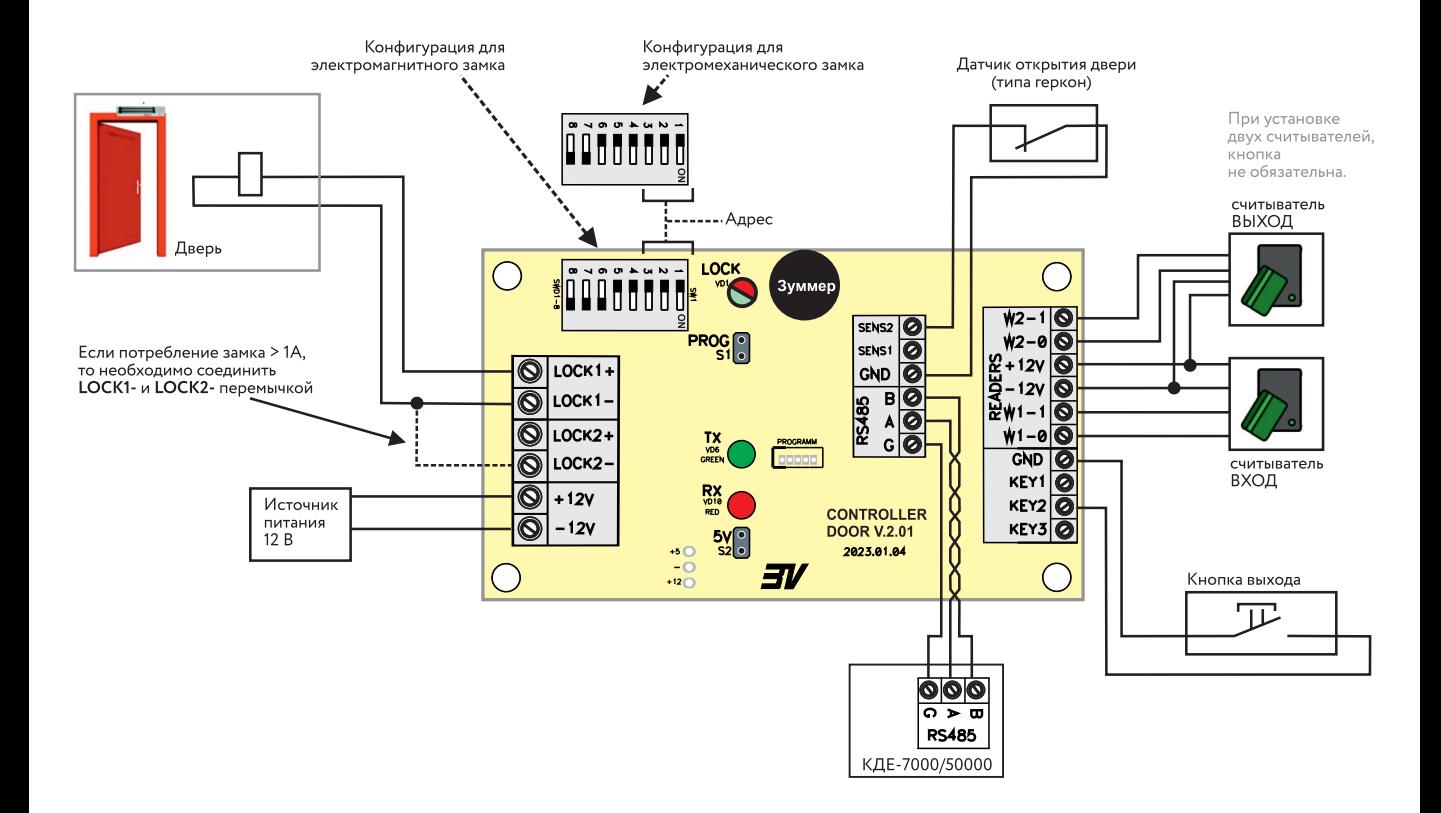

## **ТИПОВАЯ СХЕМА ПОДКЛЮЧЕНИЯ КД-01: ДВЕ ДВЕРИ**

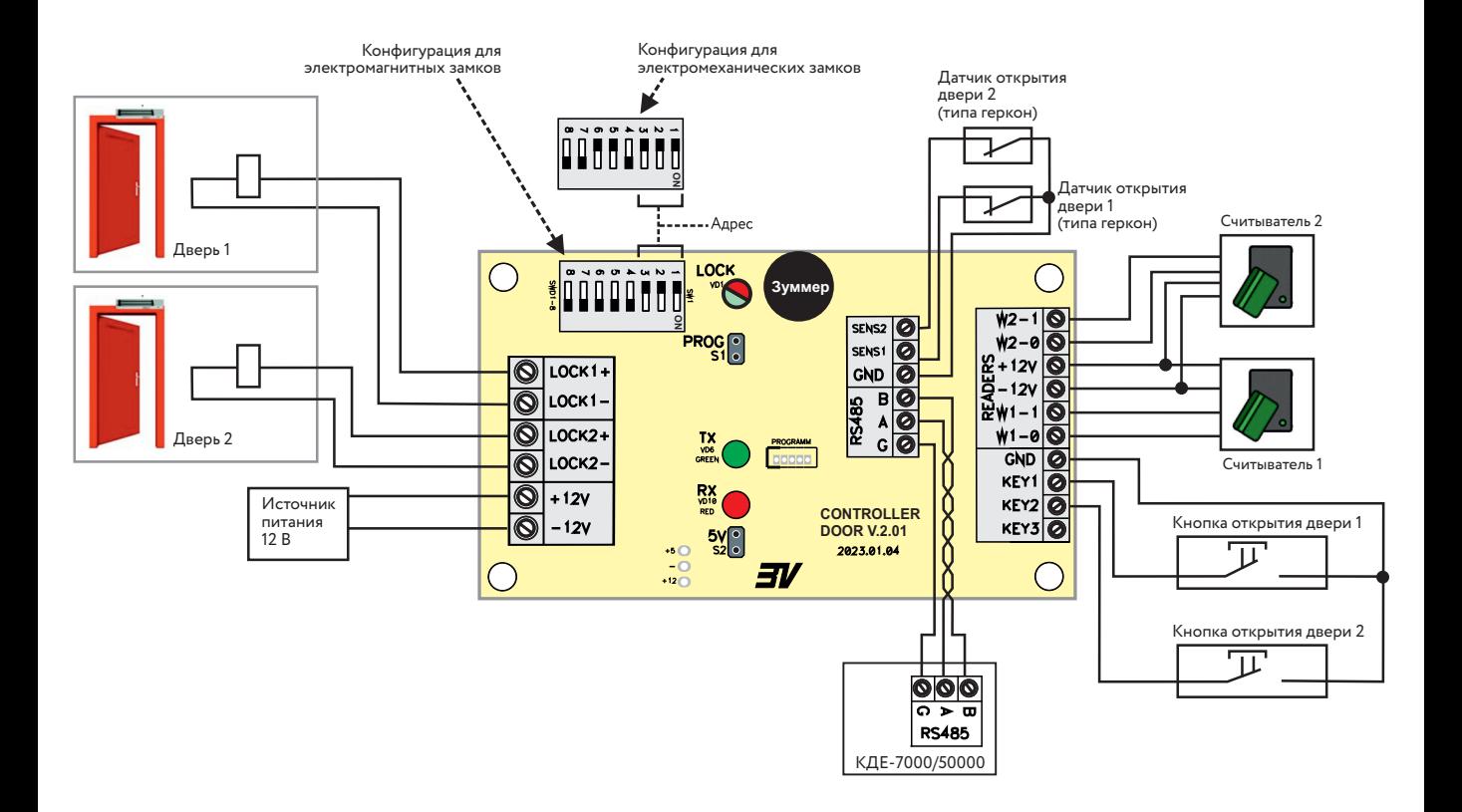

## **ТИПОВАЯ СХЕМА ПОДКЛЮЧЕНИЯ КД-01: ТУРНИКЕТ**

В потенциальном режиме время открытия T=4-8 сек. В импульсном режиме время импульса для открытия T=0,5-1 сек. Установка потенциального или импульсного режимов производится в программном обеспечении **«СКУД 3V: Рабочее место».**

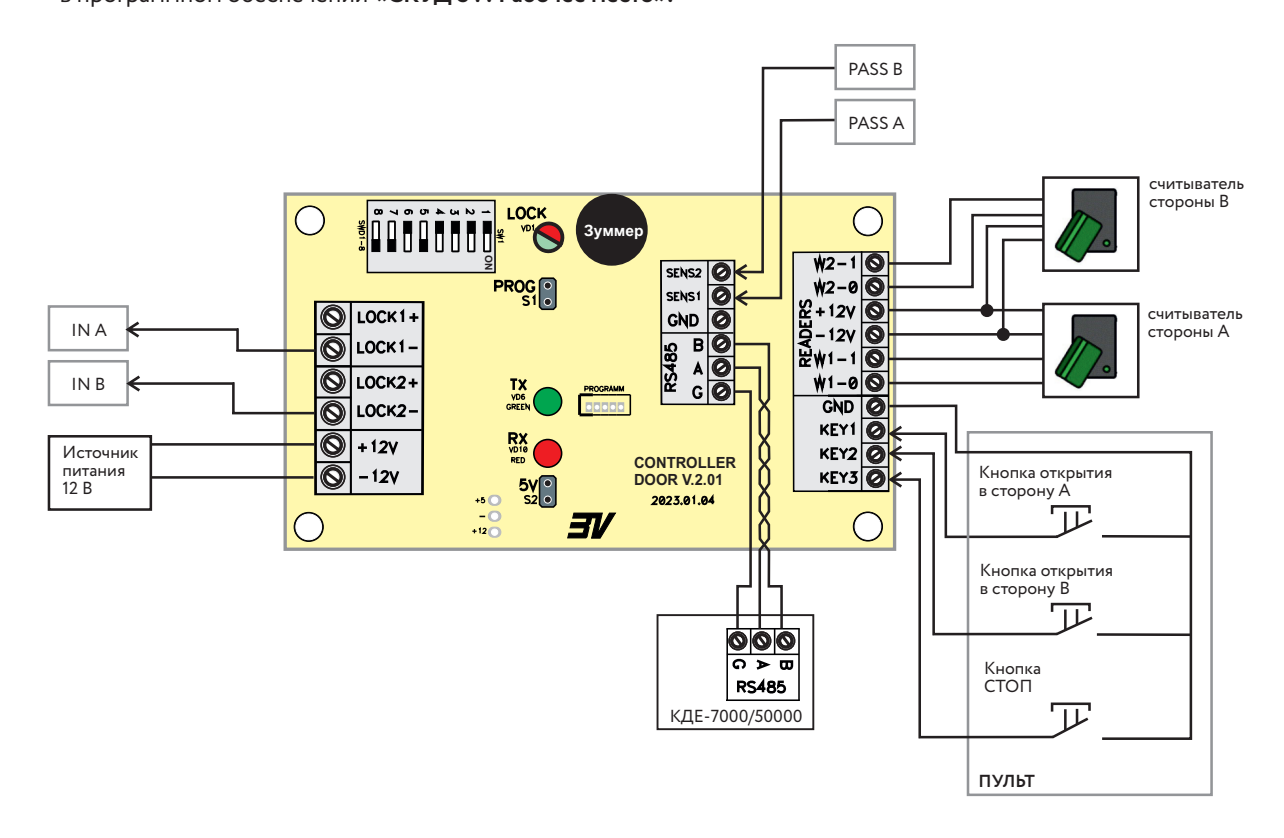